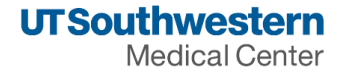

## **How to Cancel Your Parking Permit**

You may cancel your parking permit at any time by following these steps:

- 1. Log in to the [Parking Portal](https://utsw.aimsparking.com/) with your UTSW username and password.
- 2. Select "Permits."
- 3. Select "View" next to the permit to cancel.
- 4. Select "Request Expiration."
- 5. Select "Request Early Expiration."
- 6. Under "Permit To Modify," select the permit you want to cancel.
- 7. Select "Confirm."
- 8. Select "Complete."
- 9. Please allow 24 hours for your request to be processed.